#### **Helpers**

Forms [in web applic](http://rubyonrails.org/)ations are an essential interface for user input. However, form markup can quickly become tedious to [write and maintain because of the need](https://guides.rubyonrails.org/index.html) to handle form control naming and its numerous attributes. Rails does away with this complexity by providing view helpers for generating form markup. However, since these helpers have different use cases, developers need to know the differences between the helper methods before putting them to use.

After reading this guide, you will know:

- How to create search forms and **similar kind of generic forms not representing any specific model in your application.**
- How to make model-centric forms **for creating and editing specific database records.**
- How to generate select boxes from **multiple types of data.**
- What date and time helpers Rails **provides.**
- What makes a file upload form **different.**
- **How to post forms to external resources and specify setting an**
- **Helpers for Generating Form Elements**
- **Other Helpers of Interest**

#### 2. **Dealing with Model Objects**

- **Model Object Helpers**
- Bindin[g a Form to an Object](#page-2-0)
- Relyin[g on Record Identificatio](#page-2-1)n
- How [do forms with PATCH, PUT, or DELETE](#page-3-0) [methods work?](#page-4-0)

#### 3. **M[aking Select Boxes with](#page-6-0) Ease**

- **The Select and Option Tags**
- [Select Boxes for Dealing wi](#page-7-0)th Models
- [Option Tags from a Collectio](#page-8-0)n of Arbitrary Objects
- [Time Zone and Country Select](#page-10-0)

#### 4. **Using Date and Time Form Helpers**

- **[Barebones Helpers](#page-11-0)**
- **[Model Object Helpers](#page-12-0)**
- [Common Options](#page-13-0)
- **[Individual Components](#page-14-0)**
- 5. **U[ploading Files](#page-15-0)**
	- **Mhat Gets Uploaded**
	- [Dealing with Ajax](#page-17-0)
- 6. **C[ustomizing Form B](#page-17-1)uilders**

#### 7. **U[nderstanding Parame](#page-18-0)ter Naming Conventions**

- **[Basic Structures](#page-19-0)**
- [Combining Them](#page-19-1)
- **[Using Form He](#page-19-2)lpers**
- 8. **F[orms to External Res](#page-20-0)ources**
- 9. **B[uilding Complex F](#page-20-1)orms**
	- [Configuring the Model](#page-21-0)
	- [Nested Forms](#page-22-0)

#### **1 D[ealing w](#page-29-0)ith Basic Forms**

The mo[st basic form help](#page-29-1)er is form tag.

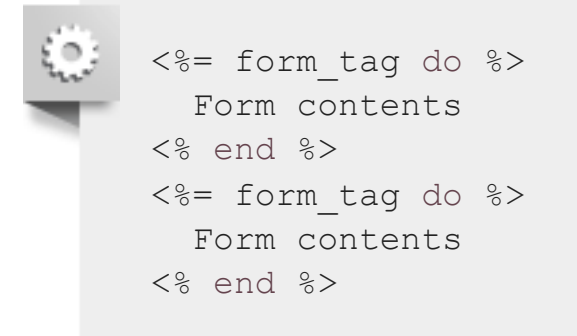

<span id="page-2-0"></span>When called without arguments like this, it creates a  $\leq$  form> tag which, when submitted, will POST to current page. For instance, assuming the current page is /home/index, the generated HTML will look this (some line breaks added for readability):

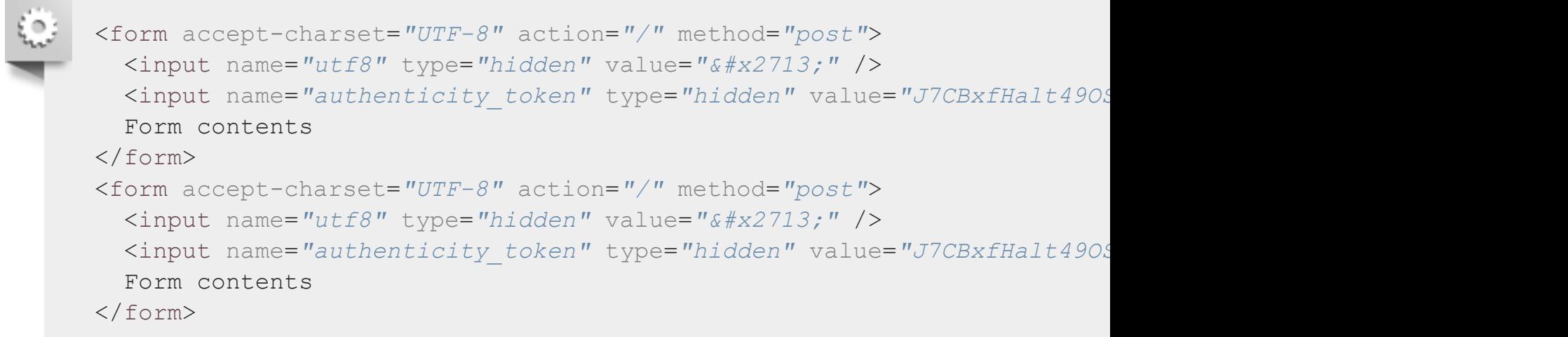

You'll notice that the HTML contains an input element with type hidden. This input is important, bec the form cannot be successfully submitted without it. The hidden input element with the name  $\text{utf8}$ enforces browsers to properly respect your form's character encoding and is generated for all forms w their action is "GET" or "POST".

The second input element with the name authenticity token is a security feature of Rails called cross**site request forgery protection**, and form helpers generate it for every non-GET form (provided that to security feature is enabled). You can read more about this in the **Security Guide**.

## **1.1 A Generic Search Form**

One of the most basic forms you see on the web is a search form. This form contains:

<span id="page-2-1"></span>■ a form element with "GET" method,

```
 <%= text_field_tag(:q) %>
  <%= submit_tag("Search") %>
<% end %>
<%= form_tag("/search", method: "get") do %>
  <%= label_tag(:q, "Search for:") %>
  <%= text_field_tag(:q) %>
  <%= submit_tag("Search") %>
<% end %>
```
This will generate the following HTML:

```
<form accept-charset="UTF-8" action="/search" method="get">
  <input name="utf8" type="hidden" value="✓" />
  <label for="q">Search for:</label>
  <input id="q" name="q" type="text" />
  <input name="commit" type="submit" value="Search" />
</form>
<form accept-charset="UTF-8" action="/search" method="get">
   <input name="utf8" type="hidden" value="✓" />
  <label for="q">Search for:</label>
  <input id="q" name="q" type="text" />
  <input name="commit" type="submit" value="Search" />
</form>
```
For every form input, an ID attribute is generated from its name ( $"q"$  in above example). These IDs car very useful for CSS styling or manipulation of form controls with JavaScript.

Besides text\_field\_tag and submit\_tag, there is a similar helper for *every* form control in HTML.

Always use "GET" as the method for search forms. This allows users to bookmark a specific search and get back to it. More generally Rails encourages you to use the right HTTP verb for action.

## **1.2 Multiple Hashes in Form Helper Calls**

The form tag helper accepts 2 arguments: the path for the action and an options hash. This hash spe the method of form submission and HTML options such as the form element's class.

<span id="page-3-0"></span>As with the  $\text{link}$  to helper, the path argument doesn't have to be a string; it can be a hash of URL

```
"nifty_form")
# => '<form accept-charset="UTF-8" action="/people/search?
method=get&class=nifty_form" method="post">'
```
Here, method and class are appended to the query string of the generated URL because even though mean to write two hashes, you really only specified one. So you need to tell Ruby which is which by delimiting the first hash (or both) with curly brackets. This will generate the HTML you expect:

```
form_tag({controller: "people", action: "search"}, method: "get",
class: "nifty_form")
# => '<form accept-charset="UTF-8" action="/people/search" method="get
class="nifty_form">'
form_tag({controller: "people", action: "search"}, method: "get",
class: "nifty_form")
# => '<form accept-charset="UTF-8" action="/people/search" method="get
class="nifty_form">'
```
## **1.3 Helpers for Generating Form Elements**

Rails provides a series of helpers for generating form elements such as checkboxes, text fields, and ra buttons. These basic helpers, with names ending in tag (such as text field tag and check box t generate just a single  $\langle$ input> element. The first parameter to these is always the name of the input. V the form is submitted, the name will be passed along with the form data, and will make its way to the params in the controller with the value entered by the user for that field. For example, if the form conta <%= text field tag(:query) %>, then you would be able to get the value of this field in the control with params[:query].

<span id="page-4-0"></span>[When naming inputs, Rails uses certain conventions that m](#page-4-0)ake it possible to submit parameters with r scalar values such as arrays or hashes, which will also be accessible in params. You can read more ab them in **chapter 7 of this guide**. For details on the precise usage of these helpers, please refer to the **documentation**.

#### **1.3.1 Checkboxes**

Checkboxes are form controls that give the user a set of options they can enable or disable:

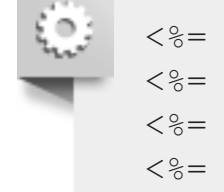

```
<%= check_box_tag(:pet_dog) %>
<%= label_tag(:pet_dog, "I own a dog") %>
<%= check_box_tag(:pet_cat) %>
<%= label_tag(:pet_cat, "I own a cat") %>
```

```
<label for="pet_dog">I own a dog</label>
<input id="pet_cat" name="pet_cat" type="checkbox" value="1" />
<label for="pet_cat">I own a cat</label>
<input id="pet_dog" name="pet_dog" type="checkbox" value="1" />
<label for="pet_dog">I own a dog</label>
<input id="pet_cat" name="pet_cat" type="checkbox" value="1" />
<label for="pet_cat">I own a cat</label>
```
The first parameter to check box tag, of course, is the name of the input. The second parameter, nat is the value of the input. This value will be included in the form data (and be present in  $p_1$ arams) when t checkbox is checked.

#### **1.3.2 Radio Buttons**

Radio buttons, while similar to checkboxes, are controls that specify a set of options in which they are mutually exclusive (i.e., the user can only pick one):

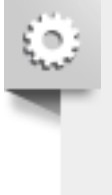

<span id="page-5-0"></span>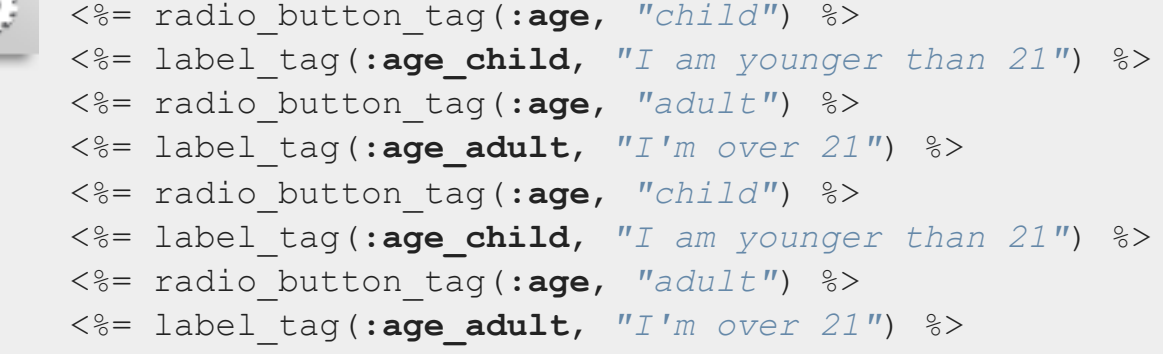

### Output:

```
<input id="age_child" name="age" type="radio" value="child" />
<label for="age_child">I am younger than 21</label>
<input id="age_adult" name="age" type="radio" value="adult" />
<label for="age_adult">I'm over 21</label>
<input id="age_child" name="age" type="radio" value="child" />
<label for="age_child">I am younger than 21</label>
<input id="age_adult" name="age" type="radio" value="adult" />
<label for="age_adult">I'm over 21</label>
```
As with check box tag, the second parameter to radio button tag is the value of the input. Becau these two radio buttons share the same name  $(age)$ , the user will only be able to select one of them, and params[:age] will contain either "child" or "adult".

```
<%= text_area_tag(:message, "Hi, nice site", size: "24x6") %>
<%= password_field_tag(:password) %>
<%= hidden_field_tag(:parent_id, "5") %>
<%= search_field(:user, :name) %>
<%= telephone_field(:user, :phone) %>
<%= date_field(:user, :born_on) %>
<%= datetime_local_field(:user, :graduation_day) %>
<%= month_field(:user, :birthday_month) %>
<%= week_field(:user, :birthday_week) %>
<%= url_field(:user, :homepage) %>
<%= email_field(:user, :address) %>
<%= color_field(:user, :favorite_color) %>
<%= time_field(:task, :started_at) %>
<%= number_field(:product, :price, in: 1.0..20.0, step: 0.5) %>
<%= range_field(:product, :discount, in: 1..100) %>
<%= text_area_tag(:message, "Hi, nice site", size: "24x6") %>
<%= password_field_tag(:password) %>
<%= hidden_field_tag(:parent_id, "5") %>
<%= search_field(:user, :name) %>
<%= telephone_field(:user, :phone) %>
<%= date_field(:user, :born_on) %>
<%= datetime_local_field(:user, :graduation_day) %>
<%= month_field(:user, :birthday_month) %>
<%= week_field(:user, :birthday_week) %>
<%= url_field(:user, :homepage) %>
<%= email_field(:user, :address) %>
<%= color_field(:user, :favorite_color) %>
<%= time_field(:task, :started_at) %>
<%= number_field(:product, :price, in: 1.0..20.0, step: 0.5) %>
<%= range_field(:product, :discount, in: 1..100) %>
```
#### Output:

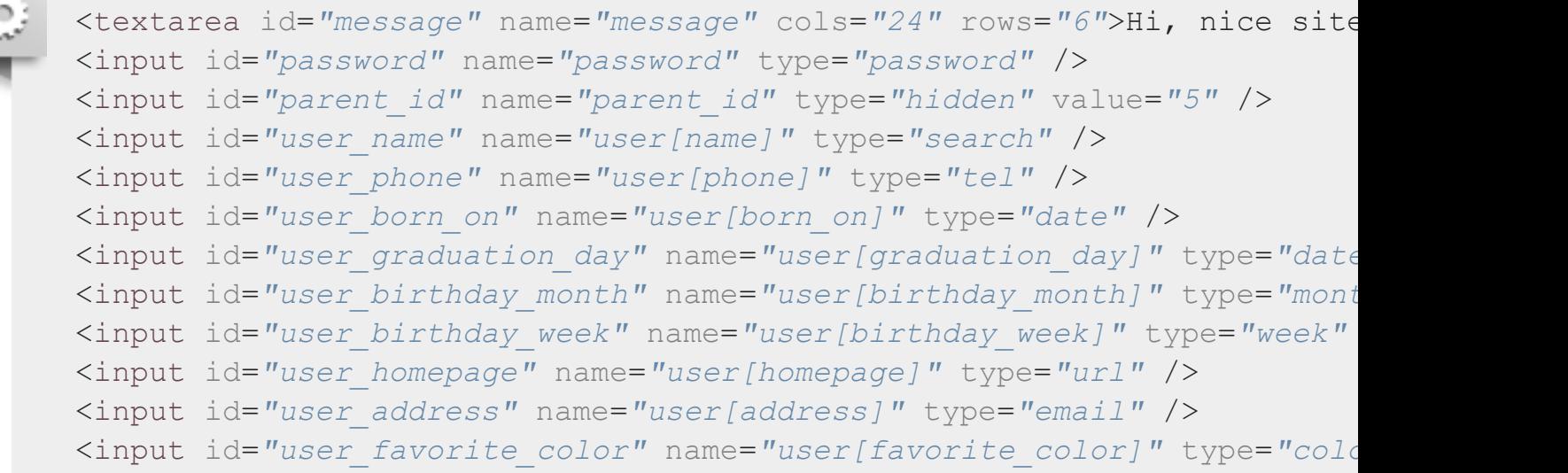

```
<input id="user_birthday_week" name="user[birthday_week]" type="week" />
<input id="user_homepage" name="user[homepage]" type="url" />
<input id="user_address" name="user[address]" type="email" />
<input id="user_favorite_color" name="user[favorite_color]" type="color"
<input id="task_started_at" name="task[started_at]" type="time" />
<input id="product_price" max="20.0" min="1.0" name="product[price]" step
<input id="product_discount" max="100" min="1" name="product[discount]" type
```
Hidden inputs are not shown to the user but instead hold data like any textual input. Values inside ther be changed with JavaScript.

The search, telephone, date, time, color, datetime, datetime-local, month, week, URL, email, number and range inputs are HTML5 controls. If you require your app to have a consistent experience in older browsers, you will need an HTML5 polyfill (provided by CSS and/or JavaScript). There is definitely **no shortage of solutions for this**, although a popular tool at the moment is **Modernizr**, which provides a simple way to add functionality based on the presence of detected HTML5 features.

If you're using password input fields (for any purpose), you might want to configure your application to prevent those parameters from being logged. You can learn about this in the **Security Guide**.

# **2 Dealing with Model Objects**

## **2.1 Model Obj[ect Help](https://modernizr.com/)ers**

A particularly common task for a form is editing or creating a model object. While the  $*$  tag helpers cannot certainly be used for this task they are somewhat verbose as for each tag you would have to ensure the correct parameter name is used and set the default value of the input appropriately. Rails provides helpers tailored to this task. These helpers lack the  $\pm$  tag suffix, for example  $\tt text$  field, text area.

<span id="page-7-0"></span>[For these helpers the first argument is the name of an in](#page-7-0)stance variable and the second is the name of method (usually an attribute) to call on that object. Rails will set the value of the input control to the ret value of that method for the object and set an appropriate input name. If your controller has defined @person [and that person's name is](#page-7-1) Henry then a form containing:

<span id="page-7-1"></span>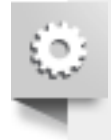

<%= text\_field(**:person**, **:name**) %> <%= text\_field(**:person**, **:name**) %> this is not compulsory. In the example above, as long as person objects have a name and a name= met Rails will be happy.

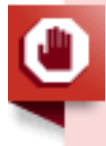

You must pass the name of an instance variable, i.e. : person or "person", not an actual instance of your model object.

Rails provides helpers for displaying the validation errors associated with a model object. These are contained in detail by the **Active Record Validations** guide.

## **2.2 Binding a Form to an Object**

While this is an increase in comfort it is far from perfect. If  $Person$  has many attributes to edit then we be repeating the name of the edited object many times. What we want to do is somehow bind a form t model object, which is exactly what form for does.

Assume we have a controller for dealing with articles app/controllers/articles controller.rb:

<span id="page-8-0"></span>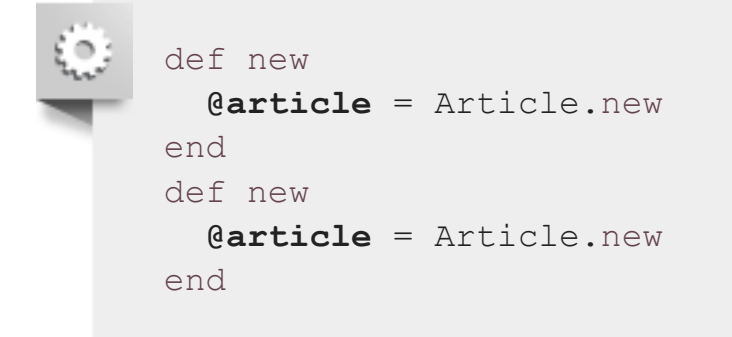

The corresponding view app/views/articles/new.html.erb using form for looks like this:

```
<%= form_for @article, url: {action: "create"}, html: {class:
"nifty_form"} do |f| %>
   <%= f.text_field :title %>
   <%= f.text_area :body, size: "60x12" %>
   <%= f.submit "Create" %>
< \% end ><%= form_for @article, url: {action: "create"}, html: {class:
"nifty_form"} do |f| %>
  <%= f.text_field :title %>
  <%= f.text_area :body, size: "60x12" %>
   <%= f.submit "Create" %>
< \mathsf{R} end >
```
#### The resulting HTML is:

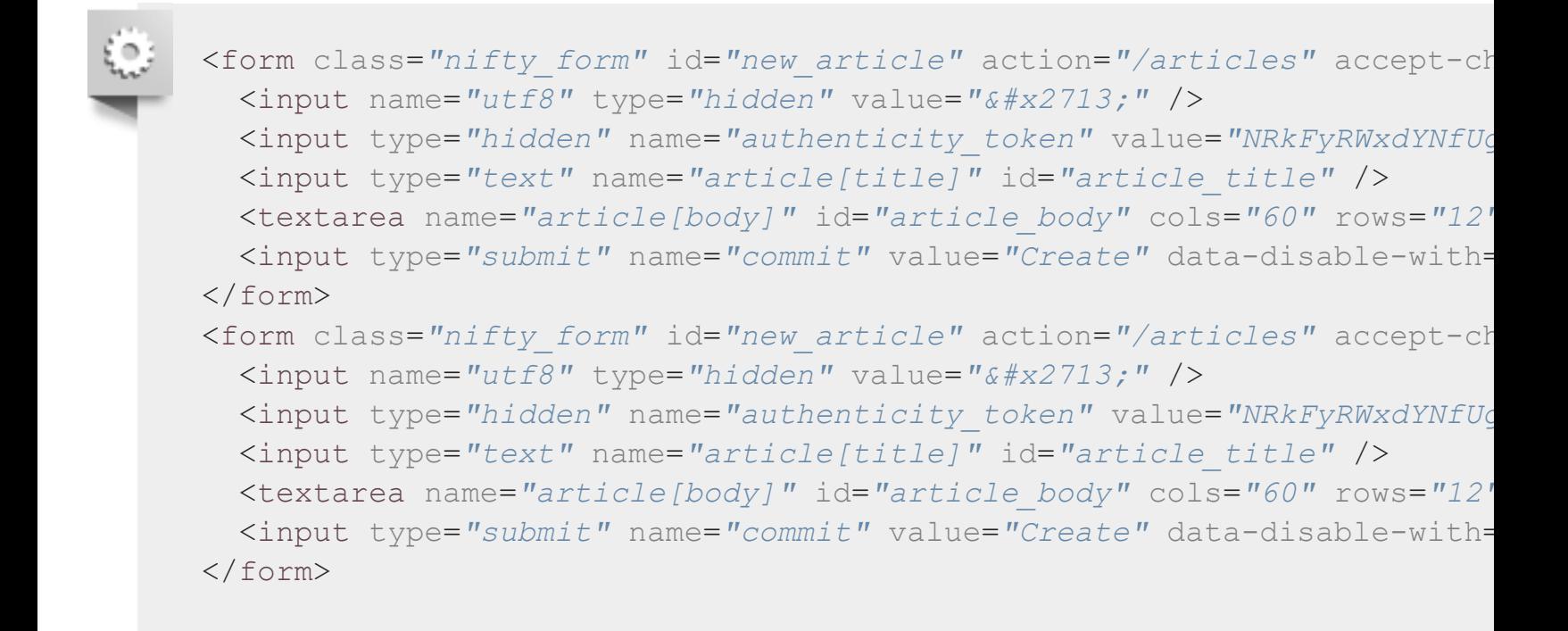

The name passed to form for controls the key used in params to access the form's values. Here the is article and so all the inputs have names of the form article [attribute name]. Accordingly, in create action params [:article] will be a hash with keys : title and : body. You can read more about significance of input names in the **parameter\_names section**.

The helper methods called on the form builder are identical to the model object helpers except that it i necessary to specify which object is being edited since this is already managed by the form builder.

You can create a similar binding without actually creating <form>tags with the fields for helper. Th useful for editing additional model objects with the same form. For example, if you had a  $Person$  mode an associated ContactDetail model, you could create a form for creating both like so:

```
<%= form_for @person, url: {action: "create"} do |person_form| %>
   <%= person_form.text_field :name %>
   <%= fields_for @person.contact_detail do |contact_detail_form| %>
     <%= contact_detail_form.text_field :phone_number %>
   <% end %>
<% end %>
<%= form_for @person, url: {action: "create"} do |person_form| %>
   <%= person_form.text_field :name %>
   <%= fields_for @person.contact_detail do |contact_detail_form| %>
     <%= contact_detail_form.text_field :phone_number %>
  \langle\text{\textdegree}\rangle end \text{\textdegree}><% end %>
```

```
<form class="new_person" id="new_person" action="/people" accept-charset=
   <input name="utf8" type="hidden" value="✓" />
   <input type="hidden" name="authenticity_token" value="bL13x72pldyDD8bgtkjKQakJCpd4A8JdXGbfksxBDHdf1uC0kCMqe2tvVdUYfidJt0fj3ihC4NxiVHv8GVYxJA=="
   <input type="text" name="person[name]" id="person_name" />
   <input type="text" name="contact_detail[phone_number]" id="contact_detail_phone_number"
</form>
```
The object yielded by fields for is a form builder like the one yielded by form for (in fact form for fields for internally).

### **2.3 Relying on Record Identification**

The Article model is directly available to users of the application, so - following the best practices for developing with Rails - you should declare it **a resource**:

```
resources :articles
resources :articles
```
<span id="page-10-0"></span>[Declaring a resource has a number of side e](#page-10-0)ffects. See **Rails Routing From the Outside In** for more information on setting up and using resources.

When dealing with RESTful resources, calls to form for can get significantly easier if you rely on record **identification**. In short, you can just pass the model instance and have Rails figure out model name and the rest:

```
## Creating a new article
# long-style:
th)
# same thing, short-style (record identification gets used):
form for(@article)
## Editing an existing article
# long-style:
form_for(@article, url: article_path(@article), html: {method:
"patch"})
# short-style:
form_for(@article)
## Creating a new article
# long-style:
form for(@article, url: articles path)
```
Notice how the short-style  $f\circ r$  invocation is conveniently the same, regardless of the record being new or existing. Record identification is smart enough to figure out if the record is new by asking record.new record?. It also selects the correct path to submit to and the name based on the class o object.

Rails will also automatically set the class and  $id$  of the form appropriately: a form creating an article w have id and class new article. If you were editing the article with id 23, the class would be set to edit article and the id to edit article 23. These attributes will be omitted for brevity in the rest guide.

When you're using STI (single-table inheritance) with your models, you can't rely on record identification on a subclass if only their parent class is declared a resource. You will have to specify the model name, :url, and :method explicitly.

#### **2.3.1 Dealing with Namespaces**

If you have created namespaced routes,  $f \circ r$  for has a nifty shorthand for that too. If your application an admin namespace then

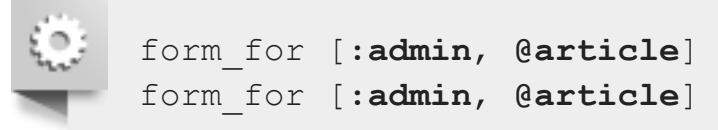

<span id="page-11-1"></span>[will create a form that submits to](#page-11-1) the  $ArticlesController$  inside the admin namespace (submitting to admin article path(@article) in the case of an update). If you have several levels of namespacing the syntax is similar:

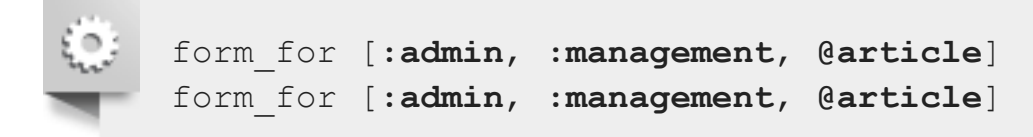

For more information on Rails' routing system and the associated conventions, please see the **routing guide**.

## **2.4 How do forms with PATCH, PUT, or DELETE methods work?**

<span id="page-11-0"></span>The Rails framework encourages RESTful design of your applications, which means you'll be making a "PATCH" and "DELETE" requests (besides "GET" and "POST"). However, most browsers *don't suppor*  output:

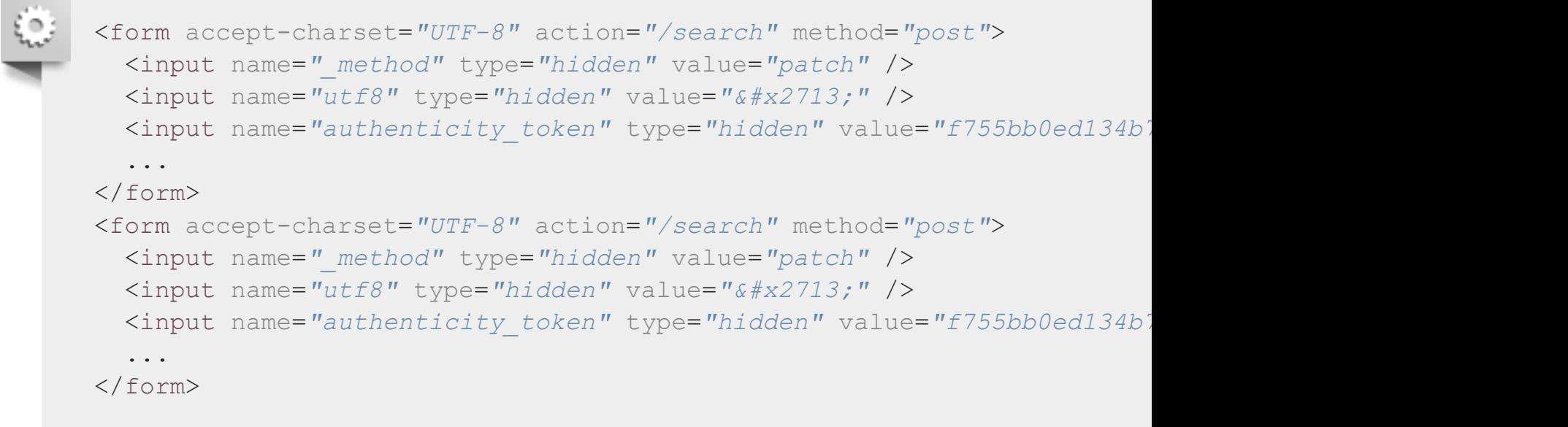

When parsing POSTed data, Rails will take into account the special  $\,$  method parameter and act as if the HTTP method was the one specified inside it ("PATCH" in this example).

# **3 Making Select Boxes with Ease**

Select boxes in HTML require a significant amount of markup (one **OPTION** element for each option to choose from), therefore it makes the most sense for them to be dynamically generated.

Here is what the markup might look like:

```
<select name="city_id" id="city_id">
   <option value="1">Lisbon</option>
   <option value="2">Madrid</option>
 ...
   <option value="12">Berlin</option>
</select>
<select name="city_id" id="city_id">
   <option value="1">Lisbon</option>
   <option value="2">Madrid</option>
 ...
   <option value="12">Berlin</option>
</select>
```
Here you have a list of cities whose names are presented to the user. Internally the application only wants to handle their IDs so they are used as the options' value attribute. Let's see how Rails can help out here.

<span id="page-13-0"></span>[This is a start, but it doesn](#page-13-0)'[t dynamically cre](#page-13-0)ate the option tags. You can generate option tags with the options\_for\_select helper:

```
<%= options_for_select([['Lisbon', 1], ['Madrid', 2], ...]) %>
output:
<option value="1">Lisbon</option>
<option value="2">Madrid</option>
...
<%= options_for_select([['Lisbon', 1], ['Madrid', 2], ...]) %>
output:
<option value="1">Lisbon</option>
<option value="2">Madrid</option>
...
```
The first argument to options for select is a nested array where each element has two elements: o text (city name) and option value (city id). The option value is what will be submitted to your controller. this will be the id of a corresponding database object but this does not have to be the case.

Knowing this, you can combine select tag and options for select to achieve the desired, compl markup:

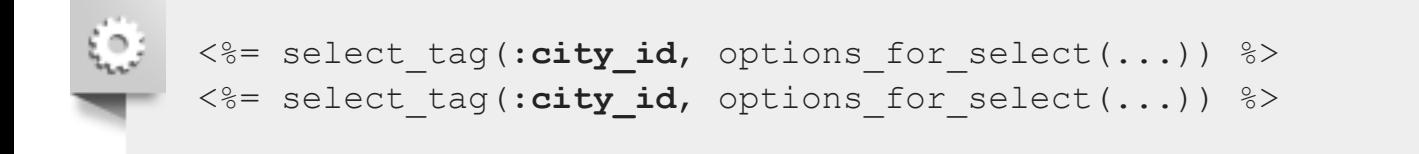

options for select allows you to pre-select an option by passing its value.

```
<%= options_for_select([['Lisbon', 1], ['Madrid', 2], ...], 2) %>
output:
<option value="1">Lisbon</option>
<option value="2" selected="selected">Madrid</option>
...
<%= options_for_select([['Lisbon', 1], ['Madrid', 2], ...], 2) %>
output:
```
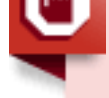

When : include blank or : prompt are not present, : include blank is forced true if the sele attribute required is true, display size is one and multiple is not true.

You can add arbitrary attributes to the options using hashes:

```
<%= options_for_select(
  \lceil ['Lisbon', 1, { 'data-size' => '2.8 million' }],
    ['Madrid', 2, { 'data-size' => '3.2 million' }]
   ], 2
\frac{2}{3}output:
<option value="1" data-size="2.8 million">Lisbon</option>
<option value="2" selected="selected" data-size="3.2
million">Madrid</option>
...
<%= options_for_select(
 \sqrt{ } ['Lisbon', 1, { 'data-size' => '2.8 million' }],
     ['Madrid', 2, { 'data-size' => '3.2 million' }]
  ], 2
\frac{8}{2}output:
<option value="1" data-size="2.8 million">Lisbon</option>
<option value="2" selected="selected" data-size="3.2
million">Madrid</option>
...
```
## **3.2 Select Boxes for Dealing with Models**

In most cases form controls will be tied to a specific database model and as you might expect Rails provides helpers tailored for that purpose. Consistent with other form helpers, when dealing with mode you drop the tag suffix from select tag:

<span id="page-14-0"></span>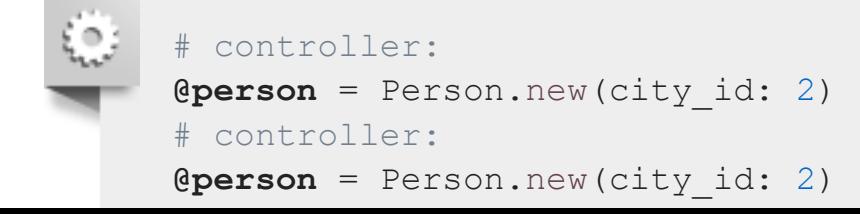

options for select. One advantage here is that you don't have to worry about pre-selecting the co city if the user already has one - Rails will do this for you by reading from the @person.city id attribute

As with other helpers, if you were to use the select helper on a form builder scoped to the @person  $\mathbf c$ the syntax would be:

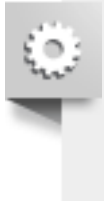

```
# select on a form builder
<%= f.select(:city_id, ...) %>
# select on a form builder
<%= f.select(:city_id, ...) %>
```
You can also pass a block to select helper:

```
<%= f.select(:city_id) do %>
   <% [['Lisbon', 1], ['Madrid', 2]].each do |c| -%>
     <%= content_tag(:option, c.first, value: c.last) %>
  < \mathsf{R} end >< \frac{1}{6} end ><%= f.select(:city_id) do %>
   <% [['Lisbon', 1], ['Madrid', 2]].each do |c| -%>
     <%= content_tag(:option, c.first, value: c.last) %>
  < end ><% end %>
```
If you are using select (or similar helpers such as collection select, select tag) to set a belongs to association you must pass the name of the foreign key (in the example above city id), not the name of association itself. If you specify city instead of city id Active Record will raise an error along the lines of ActiveRecord:: AssociationTypeMismatch: City(#17815740) expected, got String(#1138750) when you pass the params hash to Person.new or update. Another way of looking at this is that form helpers only edit attributes. You should also be aware of the potential security ramifications of allowing users to edit foreign keys directly.

# **3.3 Option Tags from a Collection of Arbitrary Objects**

<span id="page-15-0"></span>Generating options tags with options for select requires that you create an array containing the te value for each option. But what if you had a  $\text{city}$  model (perhaps an Active Record one) and you wanted vanted vanted to to to to that if you wanted to that if you wanted to that if you wanted to that if you wanted to th This is a perfectly valid solution, but Rails provides a less verbose alternative:

options from collection for select. This helper expects a collection of arbitrary objects and tw additional arguments: the names of the methods to read the option **value** and **text** from, respectively:

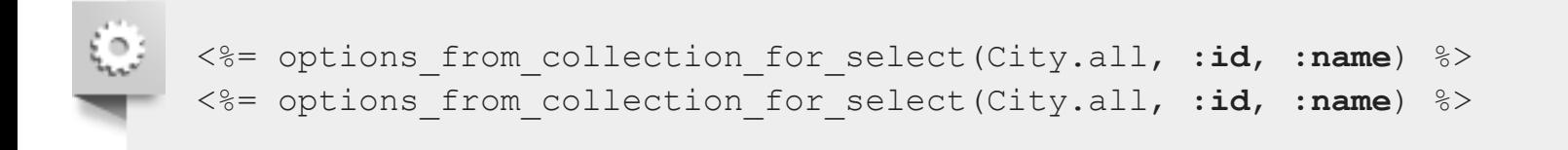

As the name implies, this only generates option tags. To generate a working select box you would nee use it in conjunction with select tag, just as you would with options for select. When working w model objects, just as select combines select tag and options for select, collection select combines select tag with options from collection for select.

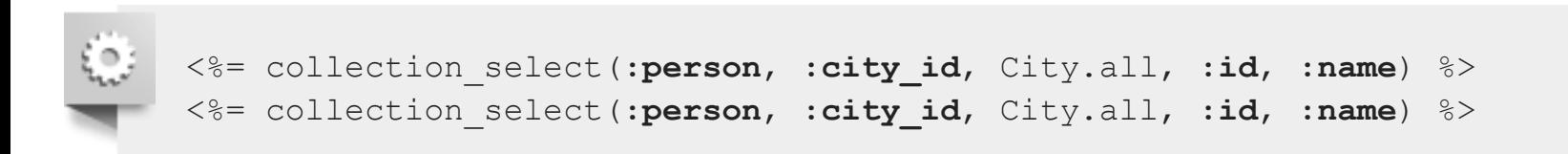

As with other helpers, if you were to use the collection select helper on a form builder scoped to t @person object, the syntax would be:

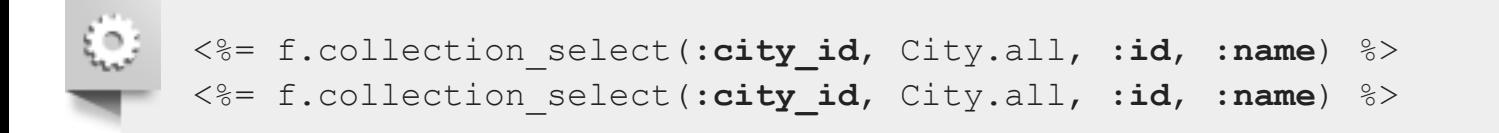

To recap, options from collection for select is to collection select what options for se is to select.

Pairs passed to options for select should have the name first and the id second, however with options from collection for select the first argument is the value method and the second the t method.

## **3.4 Time Zone and Country Select**

To leverage time zone support in Rails, you have to ask your users what time zone they are in. Doing s would require generating select options from a list of pre-defined TimeZone objects using collection select, but you can simply use the time zone select helper that already wraps this:

<span id="page-16-0"></span>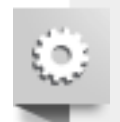

# **4 Using Date and Time Form Helpers**

You can choose not to use the form helpers generating HTML5 date and time input fields and use the alternative date and time he[lpers. These date and](http://api.rubyonrails.org/v5.2.2/classes/ActionView/Helpers/FormOptionsHelper.html#method-i-time_zone_options_for_select) time helpers differ from all the other form helpers in important respects:

- $\blacksquare$  Dates and times are not representable by a single input element. Instead you have several, one f [each component](https://github.com/stefanpenner/country_select) (year, month, day etc.) and so there is no single value in your params hash with your date or time.
- <span id="page-17-0"></span> $\blacksquare$  Other helpers use the  $\tau$  tag suffix to indicate whether a helper is a barebones helper or one that [operates on model objects. With dates and times,](#page-17-0) select date, select time and select datetime are the barebones helpers, date select, time select and datetime sele are the equivalent model object helpers.

Both of these families of helpers will create a series of select boxes for the different components (year, month, day etc.).

## **4.1 Barebones Helpers**

The select  $*$  family of helpers take as their first argument an instance of Date, Time or DateTime that used as the currently selected value. You may omit this parameter, in which case the current date is us For example:

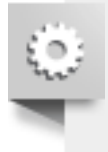

```
<%= select_date Date.today, prefix: :start_date %>
<%= select_date Date.today, prefix: :start_date %>
```
<span id="page-17-1"></span>[outputs \(with actual option value](#page-17-1)s omitted for brevity)

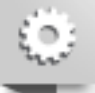

```
<select id="start_date_year" name="start_date[year]"> ... </select>
<select id="start_date_month" name="start_date[month]"> ... </select>
<select id="start_date_day" name="start_date[day]"> ... </select>
<select id="start_date_year" name="start_date[year]"> ... </select>
<select id="start_date_month" name="start_date[month]"> ... </select>
<select id="start_date_day" name="start_date[day]"> ... </select>
```
The above inputs would result in params [: start date] being a hash with keys : year, : month, : day get an actual Date, Time or DateTime object you would have to extract these values and pass them to was set to start date, if omitted it will default to date.

## **4.2 Model Object Helpers**

select date does not work well with forms that update or create Active Record objects as Active Re expects each element of the params hash to correspond to one attribute. The model object helpers for dates and times submit parameters with special names; when Active Record sees parameters with su names it knows they must be combined with the other parameters and given to a constructor appropriate to the column type. For example:

<span id="page-18-0"></span>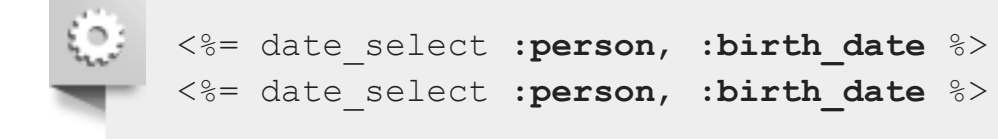

outputs (with actual option values omitted for brevity)

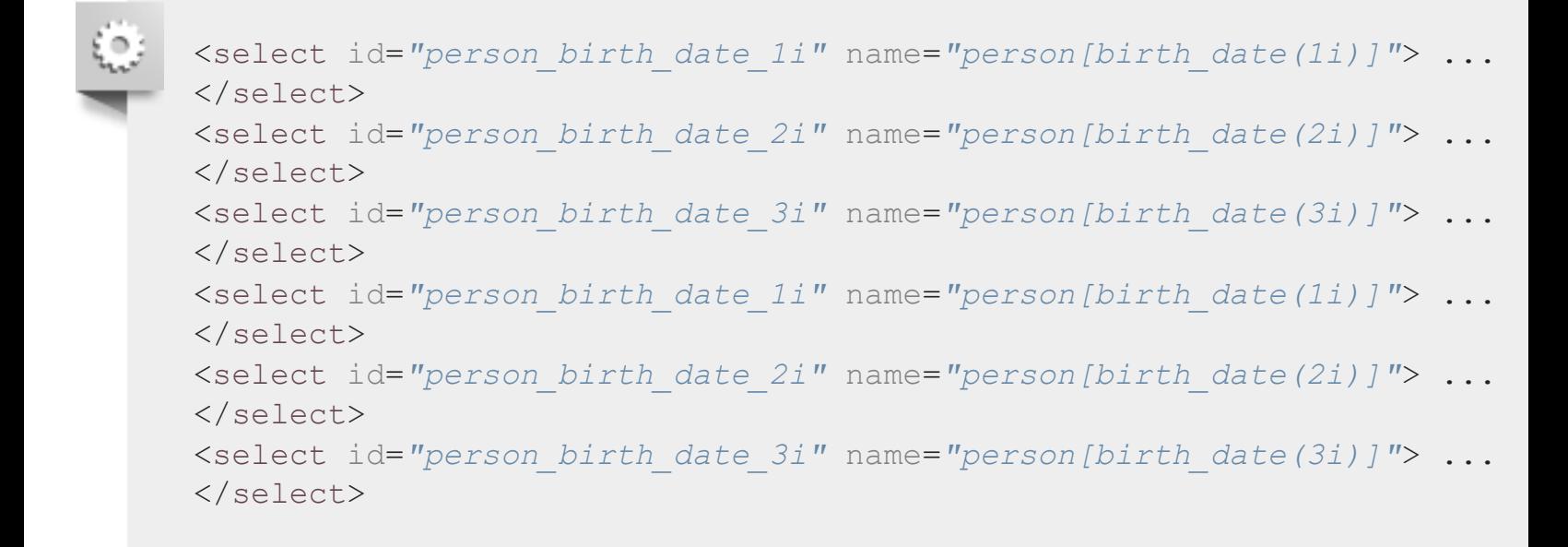

which results in a params hash like

```
{'person' => {'birth_date(1i)' => '2008', 'birth_date(2i)' => '11',
'birth_date(3i)' => '22'}}
{'person' => {'birth_date(1i)' => '2008', 'birth_date(2i)' => '11',
'birth_date(3i)' => '22'}}
```
When this is passed to Person.new (or update), Active Record spots that these parameters should all used to construct the birth date attribute and uses the suffixed information to determine in which or should pass these parameters to functions such as Date.civil.

<span id="page-19-0"></span>[In many cases the built-in dat](#page-19-0)e pickers are clumsy as they do not aid the user in working out the relationship between the date and the day of the week.

## **4.4 Individual Components**

Occasionally you need to display just a single date component such as [a year or a month. R](http://api.rubyonrails.org/v5.2.2/classes/ActionView/Helpers/DateHelper.html)ails provic series of helpers for this, one for each component select year, select month, select day, select hour, select minute, select second. These helpers are fairly straightforward. By default th will generate an input field named after the time component (for example, "year" for select year, "m for select month etc.) although this can be overridden with the :field name option. The :prefix option works in the same way that it does for select date and select time and has the same default value

<span id="page-19-1"></span>The first parameter specifies which value should be selected and can either be an instance of a Date, or DateTime[, in which case the releva](#page-19-1)nt component will be extracted, or a numerical value. For examp

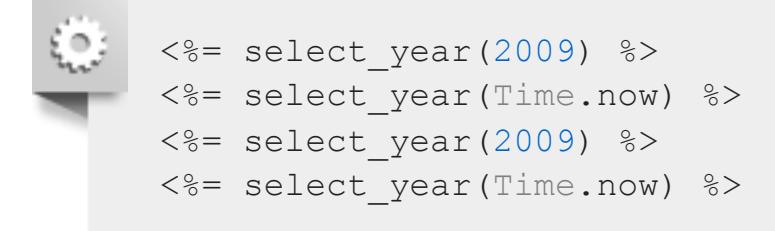

will produce the same output if the current year is 2009 and the value chosen by the user can be retrie by params [:date] [:year].

# **5 Uploading Files**

A common task is uploading some sort of file, whether it's a picture of a person or a CSV file containing to process. The most important thing to remember with file uploads is that the rendered form's encoding **MUST** be set to "multipart/form-data". If you use  $form for$ , this is done automatically. If you use  $for$ you must set it yourself, as per the following example.

The following two forms both upload a file.

```
\ddot{\mathbf{c}}<%= form_tag({action: :upload}, multipart: true) do %>
        <%= file_field_tag 'picture' %>
     < \mathsf{end} ><%= form_for @person do |f| %>
        <%= f.file_field :picture %>
     <% end %>
     <%= form_tag({action: :upload}, multipart: true) do %>
```
this would have no meaning. As you would expect in the first case the uploaded file is in  $\texttt{params}$  [:  $\texttt{pic}$ and in the second case in params [: person] [: picture].

# **5.1 What Gets Uploaded**

The object in the params hash is an instance of a subclass of  $I$ O. Depending on the size of the upload it may in fact be a  $stringIO$  or an instance of  $File$  backed by a temporary file. In both cases the obje have an original filename attribute containing the name the file had on the user's computer and a content type attribute containing the MIME type of the uploaded file. The following snippet saves the uploaded content in  $\#$ {Rails.root}/public/uploads under the same name as the original file (assu the form was the one in the previous example).

```
def upload
   uploaded_io = params[:person][:picture]
   File.open(Rails.root.join('public', 'uploads',
uploaded_io.original_filename), 'wb') do |file|
     file.write(uploaded_io.read)
   end
end
def upload
   uploaded_io = params[:person][:picture]
   File.open(Rails.root.join('public', 'uploads',
uploaded_io.original_filename), 'wb') do |file|
    file.write(uploaded io.read)
   end
end
```
Once a file has been uploaded, there are a multitude of potential tasks, ranging from where to store the (on disk, Amazon S3, etc) and associating them with models to resizing image files and generating thumbnails. The intricacies of this are beyond the scope of this guide, but there are several libraries designed to assist with these. Two of the better known ones are **CarrierWave** and **Paperclip**.

If the user has not selected a file the corresponding parameter will be an empty string.

## **5.2 Dealing with Ajax**

<span id="page-20-1"></span>Unlike other forms, making an asynchronous file upload form is not as simple as providing  $f\circ r$  for  $v$ remote: true. With an Ajax form the serialization is done by JavaScript running inside the browser an since JavaScript cannot read files from your hard drive the file cannot be uploaded. The most common workaround is to use an invisible iframe that serves as the target [for the form s](https://github.com/jnicklas/carrierwave)ub[mission.](https://github.com/thoughtbot/paperclip)

```
<% end %>
<%= form_for @person do |f| %>
  <%= text_field_with_label f, :first_name %>
<% end %>
```
#### can be replaced with

```
<%= form_for @person, builder: LabellingFormBuilder do |f| %>
  <%= f.text_field :first_name %>
<% end %>
<%= form_for @person, builder: LabellingFormBuilder do |f| %>
  <%= f.text_field :first_name %>
<% end %>
```
by defining a LabellingFormBuilder class similar to the following:

```
class LabellingFormBuilder < ActionView::Helpers::FormBuilder
  def text field(attribute, options={})
     label(attribute) + super
   end
end
class LabellingFormBuilder < ActionView::Helpers::FormBuilder
  def text field(attribute, options={})
     label(attribute) + super
   end
end
```
If you reuse this frequently you could define a labeled form for helper that automatically applies the builder: LabellingFormBuilder option:

```
def labeled form for(record, options = \{\}, &block)
   options.merge! builder: LabellingFormBuilder
  form for record, options, &block
end
def labeled form for(record, options = \{\}, &block)
   options.merge! builder: LabellingFormBuilder
  form for record, options, &block
end
```
# **7 Understanding Parameter Naming Conventions**

As you've seen in the previous sections, values from forms can be at the top level of the  $params$  hash nested in another hash. For example, in a standard create action for a Person model, params [:person] would usually be a hash of all the attributes for the person to create. The params hash can also contain arrays, arrays of hashes and so on.

Fundamentally HTML forms don't know about any sort of structured data, all they generate is name-va pairs, where pairs are just plain strings. The arrays and hashes you see in your application are the result some parameter naming conventions that Rails uses.

## <span id="page-22-0"></span>**7.1 Basic Structures**

The two basic structures are arrays and hashes. Hashes mirror the syntax used for accessing the value params. For example, if a form contains:

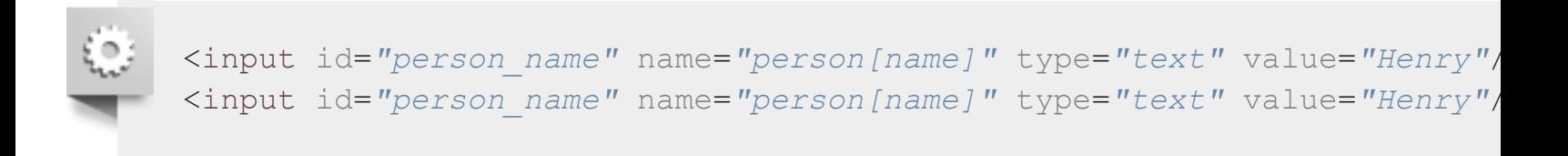

<span id="page-22-1"></span>the params [hash will contain](#page-22-1)

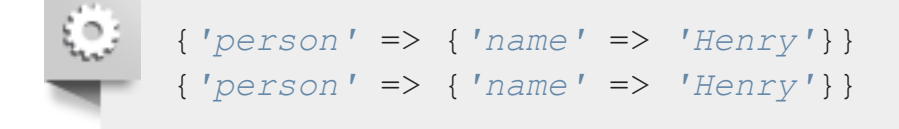

and params [: person][: name] will retrieve the submitted value in the controller.

Hashes can be nested as many levels as required, for example:

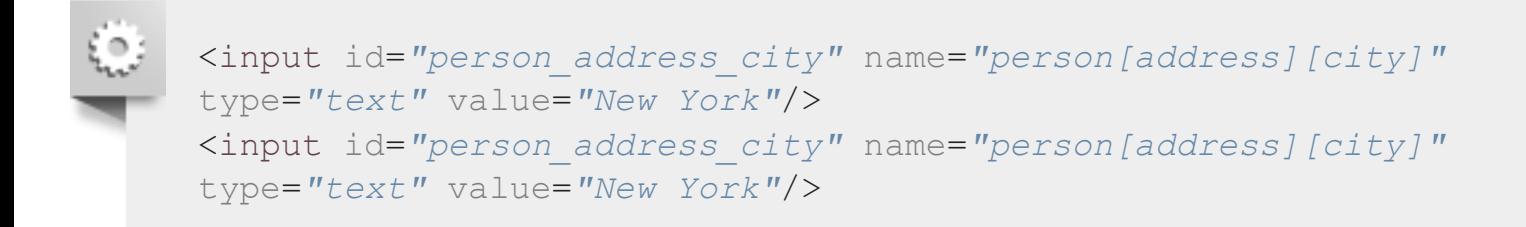

```
<input name="person[phone_number][]" type="text"/>
<input name="person[phone_number][]" type="text"/>
<input name="person[phone_number][]" type="text"/>
<input name="person[phone_number][]" type="text"/>
<input name="person[phone_number][]" type="text"/>
```
This would result in params [:person] [:phone\_number] being an array containing the inputted phone numbers.

# **7.2 Combining Them**

We can mix and match these two concepts. One element of a hash might be an array as in the previous example, or you can have an array of hashes. For example, a form might let you create any number of addresses by repeating the following form fragment

```
<input name="addresses[][line1]" type="text"/>
<input name="addresses[][line2]" type="text"/>
<input name="addresses[][city]" type="text"/>
<input name="addresses[][line1]" type="text"/>
<input name="addresses[][line2]" type="text"/>
<input name="addresses[][city]" type="text"/>
```
This would result in params [:addresses] being an array of hashes with keys line1, line2 and city decides to start accumulating values in a new hash whenever it encounters an input name that already exists in the current hash.

There's a restriction, however, while hashes can be nested arbitrarily, only one level of "arrayness" is allowed. Arrays can usually be replaced by hashes; for example, instead of having an array of model objects, one can have a hash of model objects keyed by their id, an array index or some other parame

Array parameters do not play well with the check box helper. According to the HTML specification unchecked checkboxes submit no value. However it is often convenient for a checkbox to always submit a value. The check box helper fakes this by creating an auxiliary hidden input with the same name. If the checkbox is unchecked only the hidden input is submitted and if it is checked then both are submitted but the value submitted by the checkbor takes precedence. When working with array parameters this duplicate submission will confuse Rails since duplicate input names are how it decides when to start a new array element. It is preferable to either use check\_box\_tag or to use hashes instead of arrays.

```
<%= form_for @person do |person_form| %>
   <%= person_form.text_field :name %>
   <% @person.addresses.each do |address| %>
     <%= person_form.fields_for address, index: address.id do
|address_form|%>
       <%= address_form.text_field :city %>
     <% end %>
  <% end %>
<% end %>
<%= form_for @person do |person_form| %>
  <%= person_form.text_field :name %>
  <% @person.addresses.each do |address| %>
     <%= person_form.fields_for address, index: address.id do
|address_form|%>
       <%= address_form.text_field :city %>
     <% end %>
  <% end %>
<% end %>
```
Assuming the person had two addresses, with ids 23 and 45 this would create output similar to this:

```
<form accept-charset="UTF-8" action="/people/1" class="edit_person"
id="edit_person_1" method="post">
  <input id="person_name" name="person[name]" type="text" />
  <input id="person_address_23_city" name="person[address][23][city]"
type="text" />
   <input id="person_address_45_city" name="person[address][45][city]"
type="text" />
</form>
<form accept-charset="UTF-8" action="/people/1" class="edit_person"
id="edit_person_1" method="post">
  <input id="person_name" name="person[name]" type="text" />
  <input id="person_address_23_city" name="person[address][23][city]"
type="text" />
  <input id="person_address_45_city" name="person[address][45][city]"
type="text" />
</form>
```
This will result in a params hash that looks like

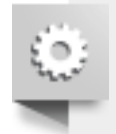

```
{'person' => {'name' => 'Bob', 'address' => {'23' => {'city' =>
'Paris'}, '45' => {'city' => 'London'}}}}
```

```
{'person' => {'name' => 'Bob', 'address' => {'23' => {'city' =>
'Paris'}, '45' => {'city' => 'London'}}}}
```
Rails knows that all these inputs should be part of the person hash because you called fields for on the first form builder. By specifying an : index option you're telling Rails that instead of naming the inputs person[address][city] it should insert that index surrounded by [] between the address and the city. This is often useful as it is then easy to locate which Address record should be modified. You can pass numbers with some other significance, strings or even nil (which will result in an array parameter being created).

To create more intricate nestings, you can specify the first part of the input name (person[address] in the previous example) explicitly:

```
<%= fields_for 'person[address][primary]', address, index: address do
|address_form| %>
  <%= address_form.text_field :city %>
<% end %>
<%= fields_for 'person[address][primary]', address, index: address do
|address_form| %>
   <%= address_form.text_field :city %>
<% end %>
```
#### will create inputs like

```
<input id="person_address_primary_1_city" name="person[address]
[primary][1][city]" type="text" value="bologna" />
<input id="person_address_primary_1_city" name="person[address]
[primary][1][city]" type="text" value="bologna" />
```
As a general rule the final input name is the concatenation of the name given to fields for/form for, the index value and the name of the attribute. You can also pass an  $:$ index option directly to helpers such as text field, but it is usually less repetitive to specify this at the form builder level rather than on individual input controls.

As a shortcut you can append  $\parallel$  to the name and omit the : index option. This is the same as specifying index: address so

```
<%= fields_for 'person[address][primary][]', address do |address_form|
\frac{6}{6} <%= address_form.text_field :city %>
<% end %>
<%= fields_for 'person[address][primary][]', address do |address_form|
\frac{6}{6} <%= address_form.text_field :city %>
<% end %>
```
produces exactly the same output as the previous example.

```
\sim \sigma end \sigma<%= form_tag 'http://farfar.away/form', authenticity_token:
'external_token' do %>
  Form contents
< \mathsf{end} >
```
Sometimes when submitting data to an external resource, like a payment gateway, the fields that can b used in the form are limited by an external API and it may be undesirable to generate an authenticity token. To not send a token, simply pass false to the : authenticity token option:

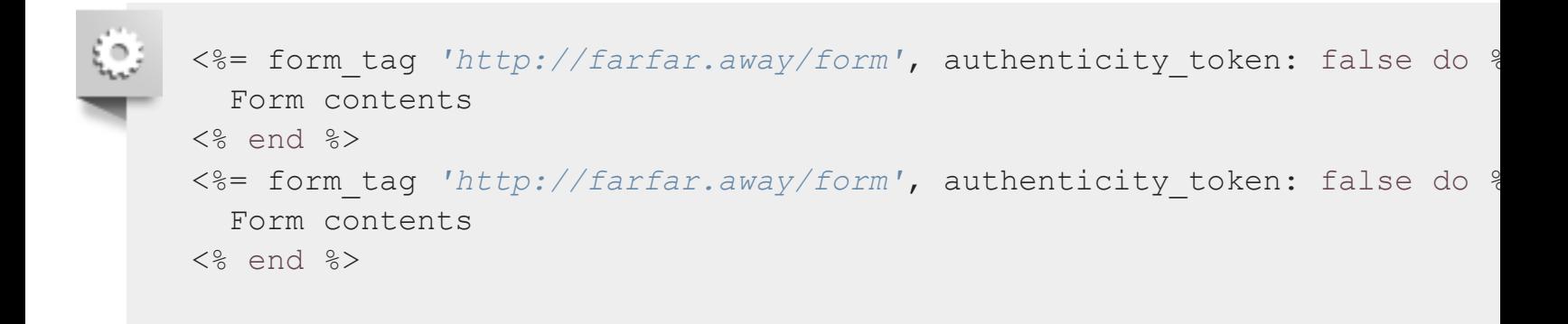

The same technique is also available for  $form for:$ 

```
<%= form_for @invoice, url: external_url, authenticity_token:
'external_token' do |f| %>
  Form contents
<% end %>
<%= form_for @invoice, url: external_url, authenticity_token:
'external_token' do |f| %>
  Form contents
<% end %>
```
Or if you don't want to render an authenticity token field:

```
<%= form_for @invoice, url: external_url, authenticity_token: false do
|f| %>
  Form contents
< end ><%= form_for @invoice, url: external_url, authenticity_token: false do
|f| \Diamond>
  Form contents
< \mathsf{end} >
```

```
class Person < ApplicationRecord
   has_many :addresses, inverse_of: :person
   accepts_nested_attributes_for :addresses
end
class Address < ApplicationRecord
   belongs_to :person
end
class Person < ApplicationRecord
   has_many :addresses, inverse_of: :person
   accepts_nested_attributes_for :addresses
end
class Address < ApplicationRecord
  belongs_to :person
end
```
This creates an addresses attributes= method on Person that allows you to create, update and (optionally) destroy addresses.

## **9.2 Nested Forms**

The following form allows a user to create a Person and its associated addresses.

```
<%= form_for @person do |f| %>
   Addresses:
  <ul> <%= f.fields_for :addresses do |addresses_form| %>
      \langleli>
          <%= addresses_form.label :kind %>
          <%= addresses_form.text_field :kind %>
          <%= addresses_form.label :street %>
          <%= addresses_form.text_field :street %>
          ...
      \langle/li>
     <% end %>
  \langle/ul\rangle<% end %>
<%= form_for @person do |f| %>
   Addresses:
  \langle u1 \rangle <%= f.fields_for :addresses do |addresses_form| %>
```

```
\langleli>
          <%= addresses_form.label :kind %>
          <%= addresses_form.text_field :kind %>
          <%= addresses_form.label :street %>
          <%= addresses_form.text_field :street %>
          ...
      \langle/li>
     <% end %>
  \langle/ul><% end %>
```
When an association accepts nested attributes fields for renders its block once for every element of the association. In particular, if a person has no addresses it renders nothing. A common pattern is for the controller to build one or more empty children so that at least one set of fields is shown to the user. The example below would result in 2 sets of address fields being rendered on the new person form.

```
def new
   @person = Person.new
   2.times { @person.addresses.build }
end
def new
   @person = Person.new
   2.times { @person.addresses.build }
end
```
The fields for yields a form builder. The parameters' name will be what

accepts nested attributes for expects. For example, when creating a user with 2 addresses, the submitted parameters would look like:

```
{
   'person' => {
     'name' => 'John Doe',
     'addresses_attributes' => {
       '0' => {
         'kind' => 'Home',
         'street' => '221b Baker Street'
       },
       '1' => {
          'kind' => 'Office',
          'street' => '31 Spooner Street'
       }
     }
   }
}
{
   'person' => {
     'name' => 'John Doe',
     'addresses_attributes' => {
       '0' => {
          'kind' => 'Home',
          'street' => '221b Baker Street'
```
The keys of the  $:$  addresses are ributes hash are unimportant, they need merely be different for  $e$ address.

If the associated object is already saved,  $fields for autogenerates a hidden input with the id of the$ record. You can disable this by passing include id: false to fields for. You may wish to do this autogenerated input is placed in a location where an input tag is not valid HTML or when using an ORI where children do not have an id.

## **9.3 The Controller**

As usual you need to **whitelist the parameters** in the controller before you pass them to the model:

```
def create
   @person = Person.new(person_params)
  \# ...
end
private
   def person_params
     params.require(:person).permit(:name, addresses_attributes: [:id,
:kind, :street])
   end
def create
   @person = Person.new(person_params)
  \# ...
end
private
   def person_params
     params.require(:person).permit(:name, addresses_attributes: [:id,
:kind, :street])
   end
```
## **9.4 Removing Objects**

You can allow users to delete associated objects by passing allow destroy: true to accepts nested attributes for

<span id="page-29-1"></span>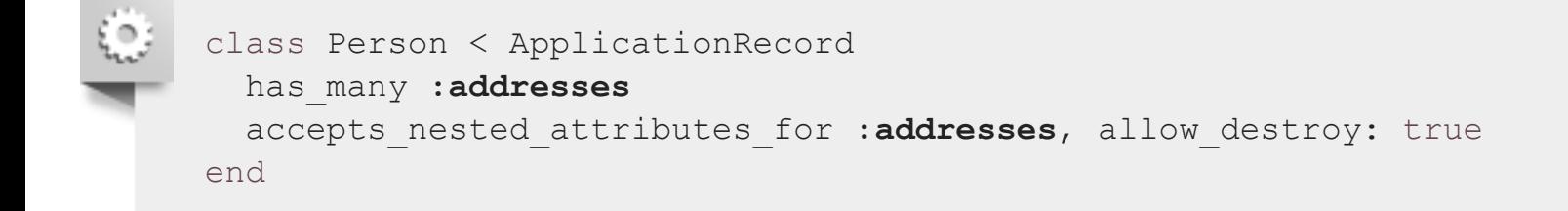

```
<%= form_for @person do |f| %>
hur
         Addresses:
        \langle u1 \rangle <%= f.fields_for :addresses do |addresses_form| %>
              \langleli>
                 <%= addresses_form.check_box :_destroy%>
                 <%= addresses_form.label :kind %>
                 <%= addresses_form.text_field :kind %>
                  ...
              \langle/li>\langle\text{\textdegree}\rangle end \text{\textdegree}>\langle/ul\rangle< \% end ><%= form_for @person do |f| %>
         Addresses:
        \langle u12 \rangle <%= f.fields_for :addresses do |addresses_form| %>
              \langleli>
                 <%= addresses_form.check_box :_destroy%>
                 <%= addresses_form.label :kind %>
                 <%= addresses_form.text_field :kind %>
                 ...
              \langle/li> <% end %>
        \langle/ul>< \mathsf{end} >
```
Don't forget to update the whitelisted params in your controller to also include the  $\text{destroy field}:$ 

```
def person_params
   params.require(:person).
     permit(:name, addresses_attributes: [:id, :kind, :street,
: destroy])
end
def person_params
   params.require(:person).
     permit(:name, addresses_attributes: [:id, :kind, :street,
: destroy])
end
```
## **9.5 Preventing Empty Records**

It is often useful to ignore sets of fields that the user has not filled in. You can control this by passing a

```
class Person < ApplicationRecord
  has_many :addresses
 accepts nested attributes for : addresses, reject if: lambda
{|attributes| attributes['kind'].blank?}
end
```
As a convenience you can instead pass the symbol: all blank which will create a proc that will rejec records where all the attributes are blank excluding any value for destroy.

## **9.6 Adding Fields on the Fly**

Rather than rendering multiple sets of fields ahead of time you may wish to add them only when a use clicks on an 'Add new address' button. Rails does not provide any built-in support for this. When generation new sets of fields you must ensure the key of the associated array is unique - the current JavaScript d (milliseconds after the epoch) is a common choice.

# **Feedback**

You're encouraged to help improve the quality of this guide.

<span id="page-31-0"></span>[Please contribute if you see any typos](#page-31-0) or factual errors. To get started, you can read our **documentati contributions** section.

You may also find incomplete content or stuff that is not up to date. Please do add any missing documentation for master. Make sure to check **Edge Guides** first to verify if the issues are already fixe not on the master branch. Check the **Ruby on Rails Guides Guidelines** for style and conventions.

If for whatever reason you spot something to fix but cannot patch it yourself, please **open an issue**.

And last but not least, any kind of discussion regarding Ruby on Rails documentation is very welcome the **rubyonrails-docs mailing list**.

This work is licensed under a **Creative Commons Attribution-ShareAlike 4.0 International** License

"Rails", "Ruby on Rails", and the R[ails logo are trademarks of David H](https://guides.rubyonrails.org/ruby_on_rails_guides_guidelines.html)einemeier Hansson. All rights